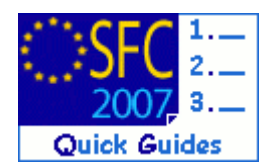

# **How to create, validate and send a Communication Plan dossier?**

### **Contents of this guide**

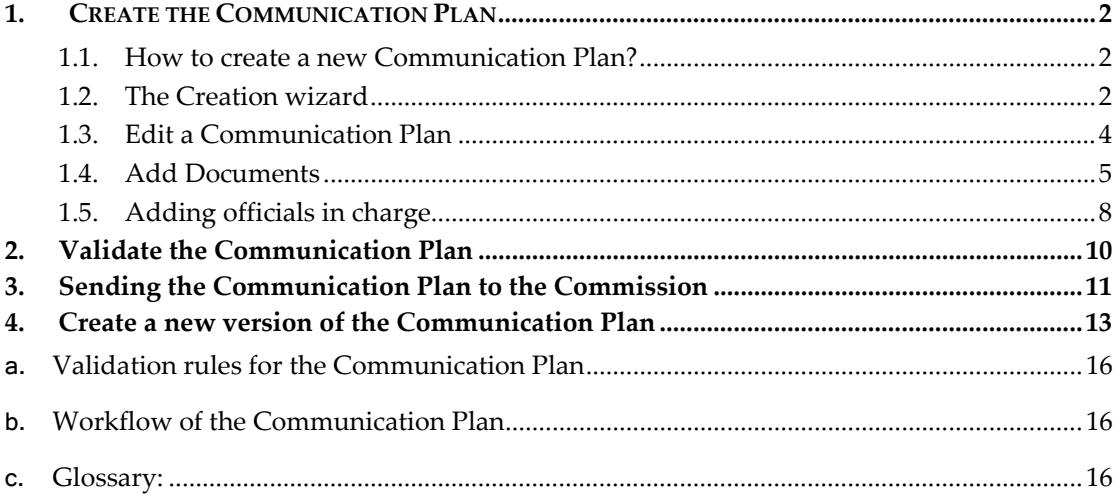

### **Purpose of this functionality**

Uploading communication plan documents, linking them to one or more Operational Programmes and submitting them to the Commission.

#### **Regulation source**

ERDF/CF and ESF:EC 1828/2006 article 3 and 40.2.m

The Member State or the managing authority shall submit the communication plan to the Commission within four months of the date of adoption of the operational programme or, where the communication plan covers two or more operational programmes, of the date of adoption of the last of these operational programmes…

#### **Concerned Funds**

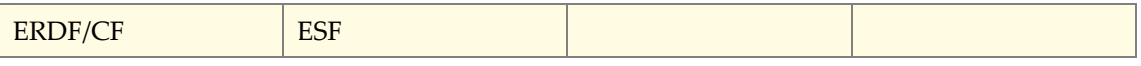

#### **User roles and permissions needed**

**MS Managing Authority** with **Update and Send** (MSMA U+S) or **MS Authority** with **Update and Send** (MSA U+S) permissions

**Before you start, check that…** 

The programme (s) covered by the Communication Plan are approved by the Commission (status is "Decision Taken").

Disclaimer: The information contained herein is for guidance only and is a description on how to use the SFC2007 application. There can be no guarantees as to the accuracy of the descriptions due to the evolving nature of the computer system. In no way does this information replace the regulations or could be considered as a legal interpretation of the Commission services.

# <span id="page-1-0"></span>**1. Create the Communication Plan**

### <span id="page-1-1"></span>**1.1. How to create a new Communication Plan?**

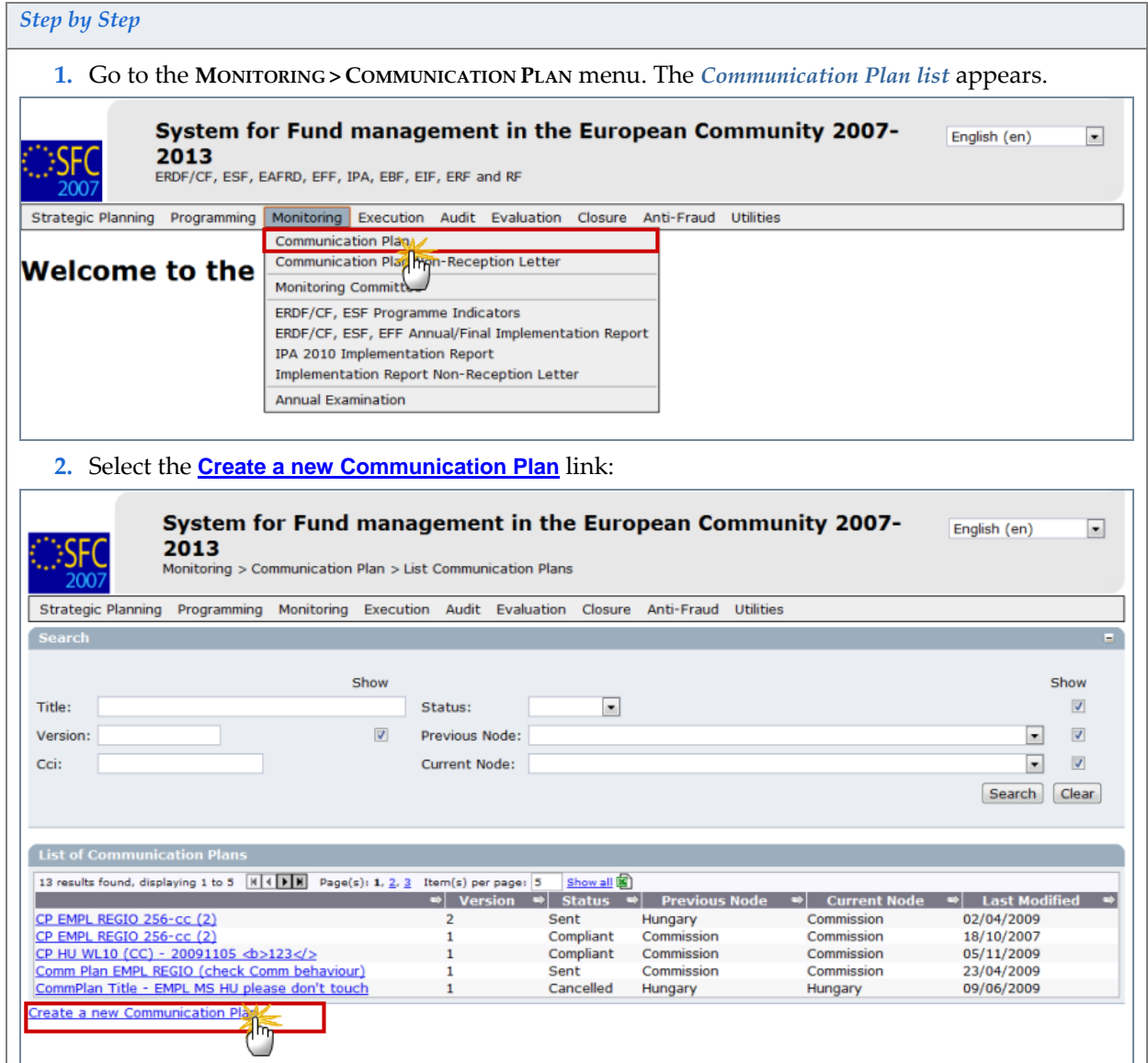

## <span id="page-1-2"></span>**1.2. The Creation wizard**

*Step by Step*  The Create a Communication Plan wizard appears. **3.** On the *General Details* screen:

<span id="page-2-1"></span><span id="page-2-0"></span>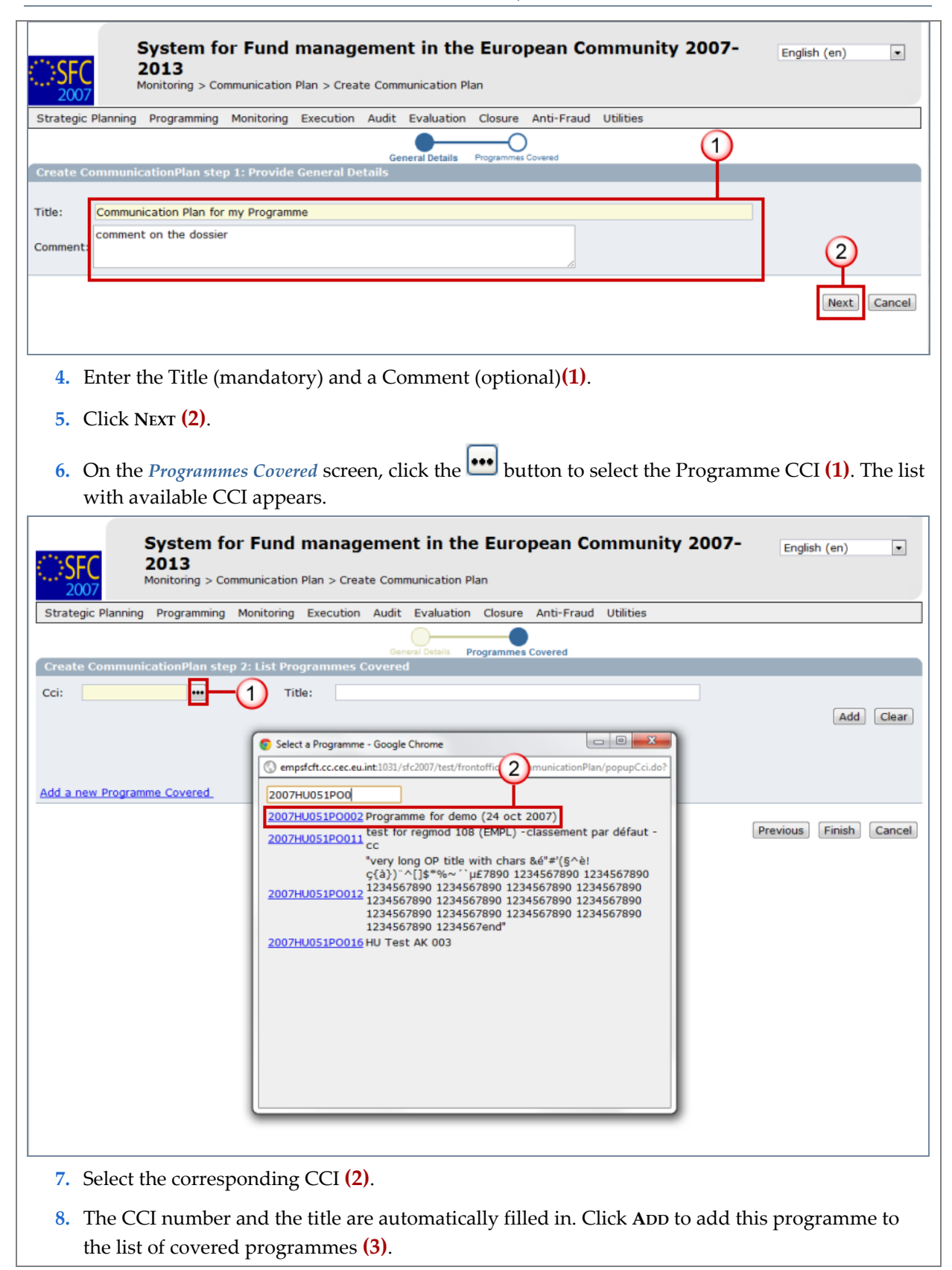

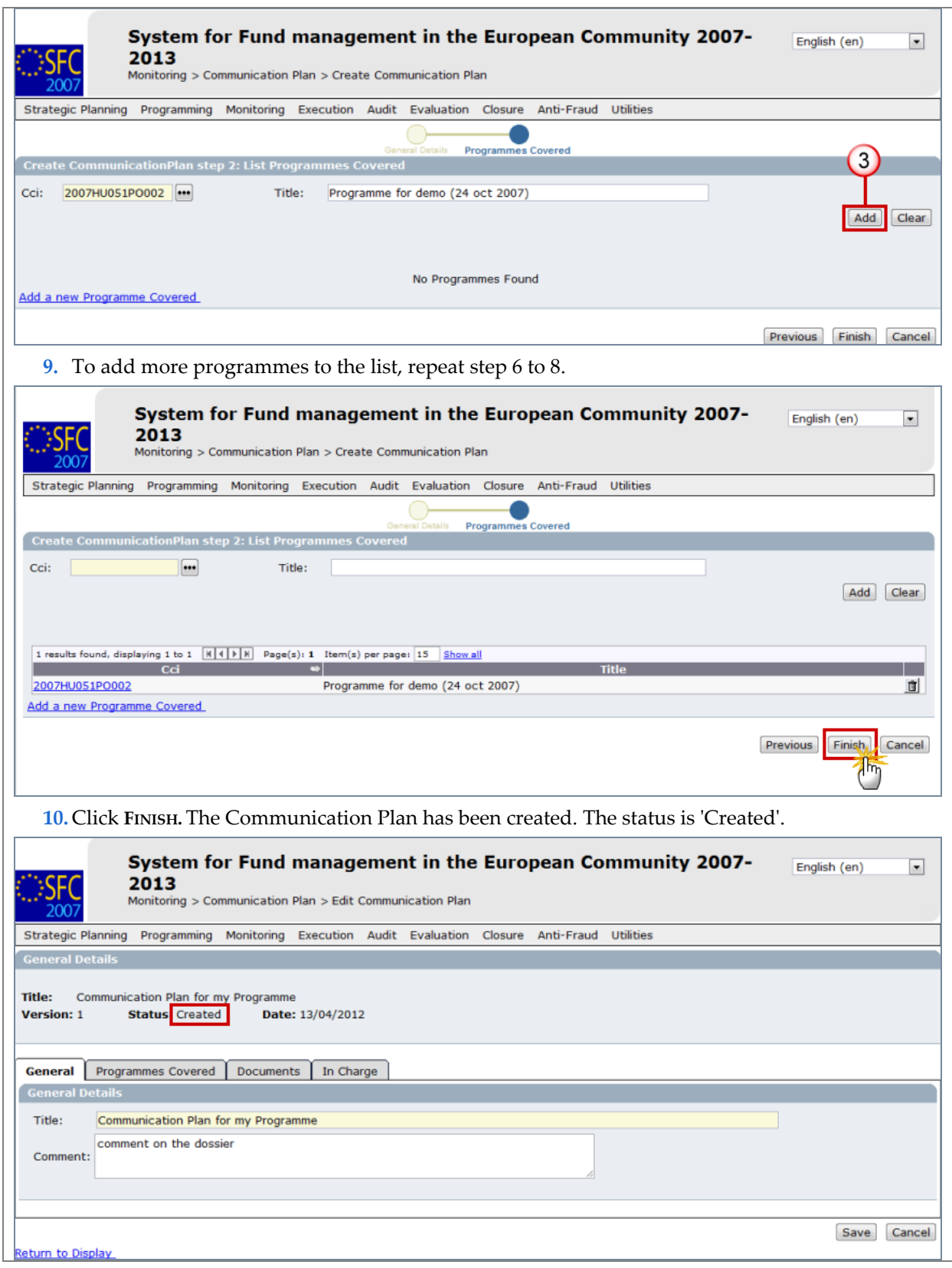

## <span id="page-3-0"></span>**1.3. Edit a Communication Plan**

**TO GET IN EDIT MODE:** - If you directly edit the Communication Plan after finishing the wizard, you are directed automatically to the edit tabs.

*Version 2.0 - Last revised: 18/04/2012 For more information on this document please contact sfc2007-info@ec.europa.eu* 

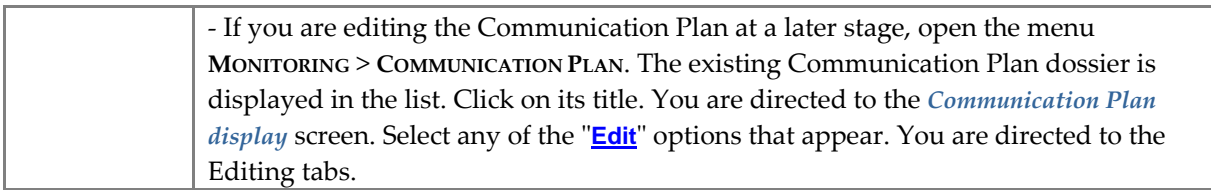

You can modify the **GENERAL INFORMATION** or you can add or remove the **PROGRAMMES COVERED**. Go to the corresponding tab if necessary.

## <span id="page-4-0"></span>**1.4. Add Documents**

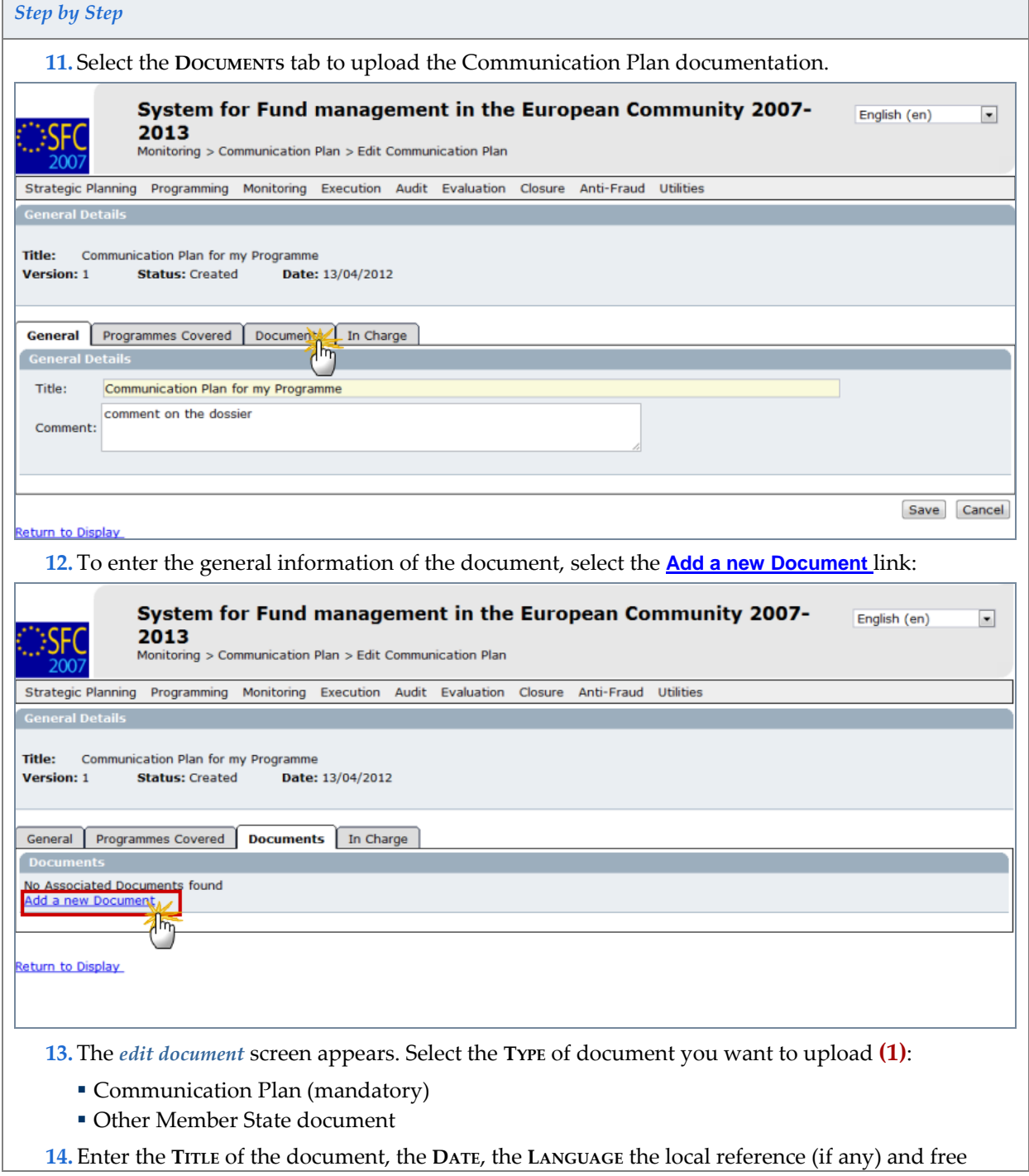

<span id="page-5-0"></span>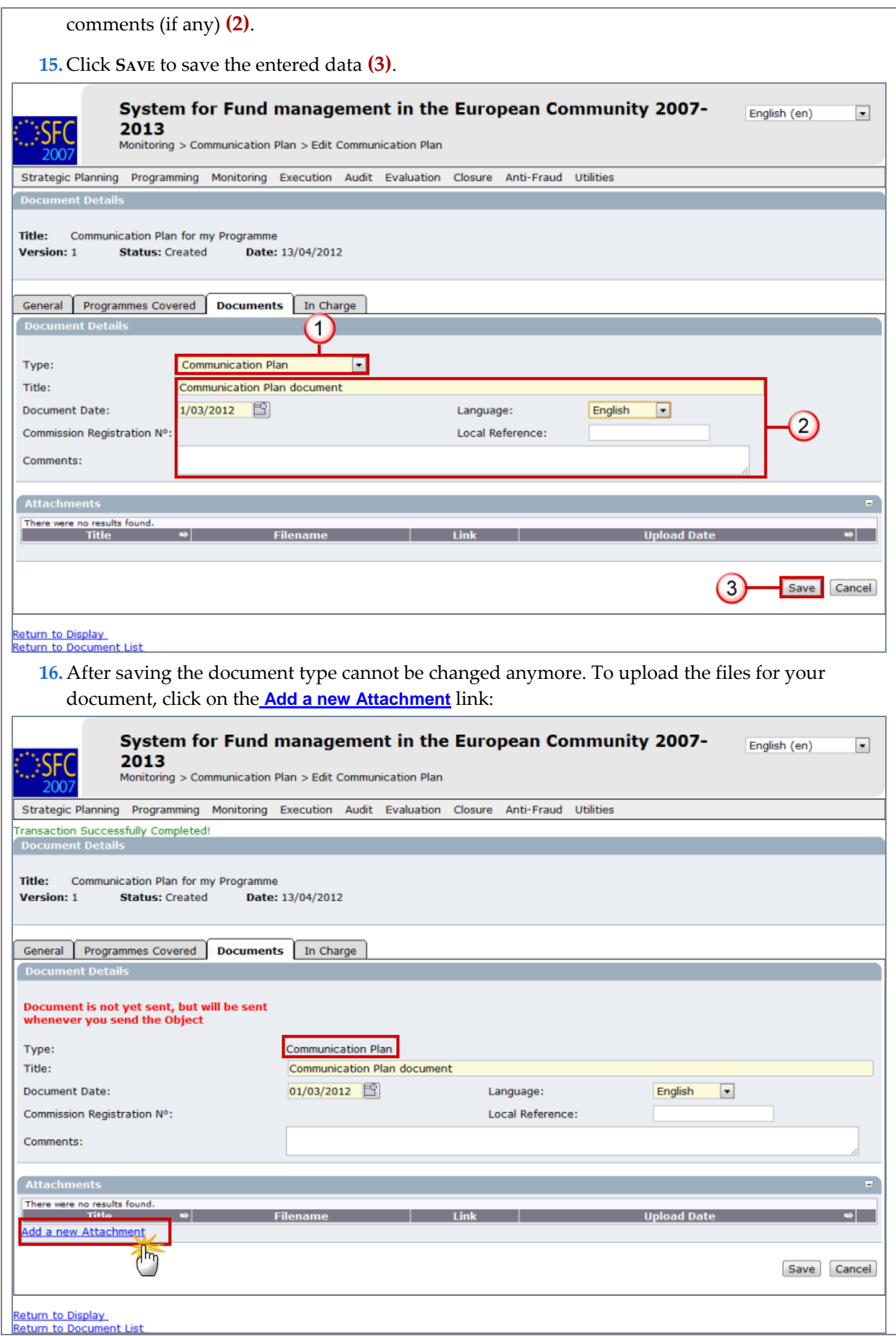

*Version 2.0 - Last revised: 18/04/2012* 

*For more information on this document please contact sfc2007-info@ec.europa.eu* 

<span id="page-6-0"></span>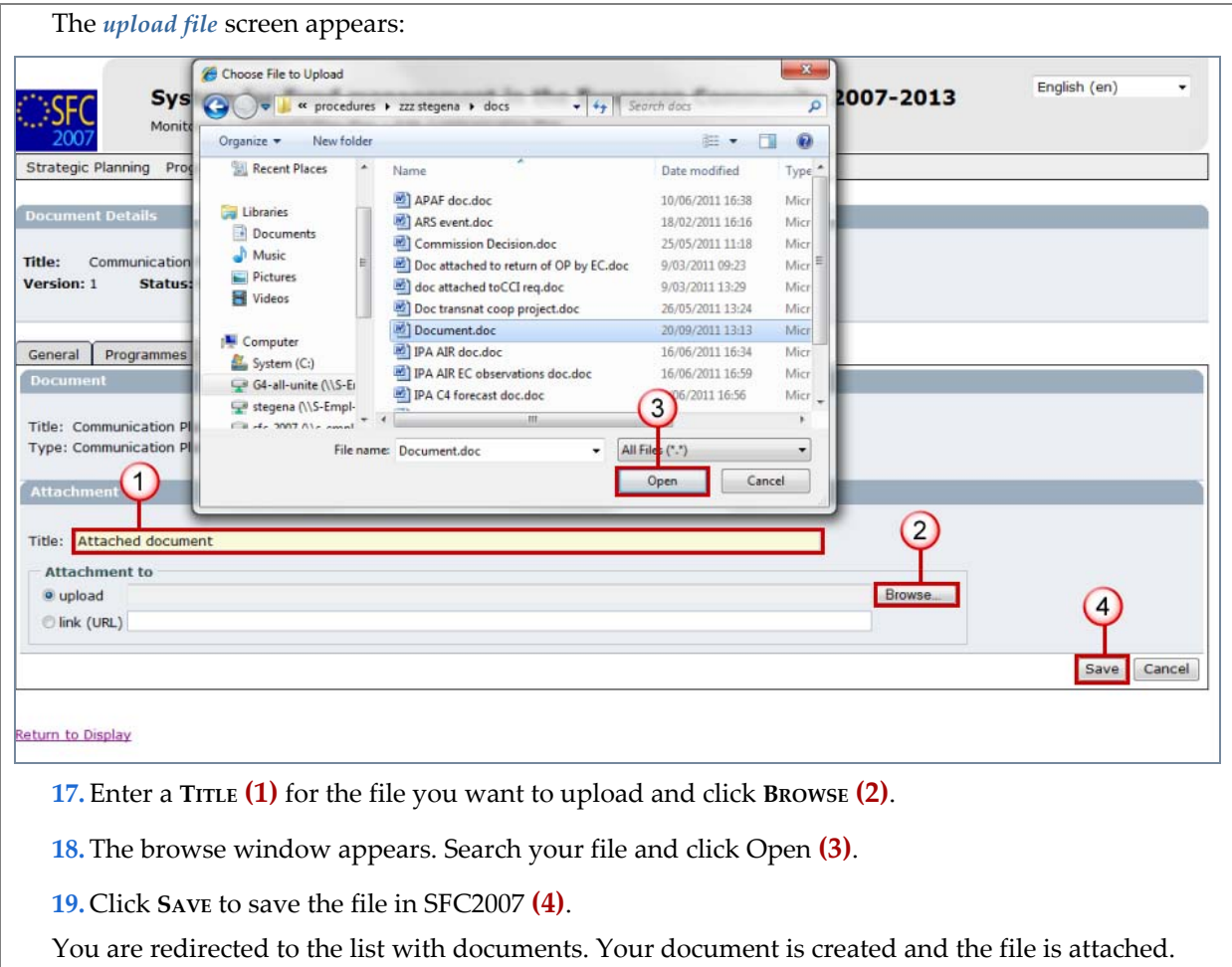

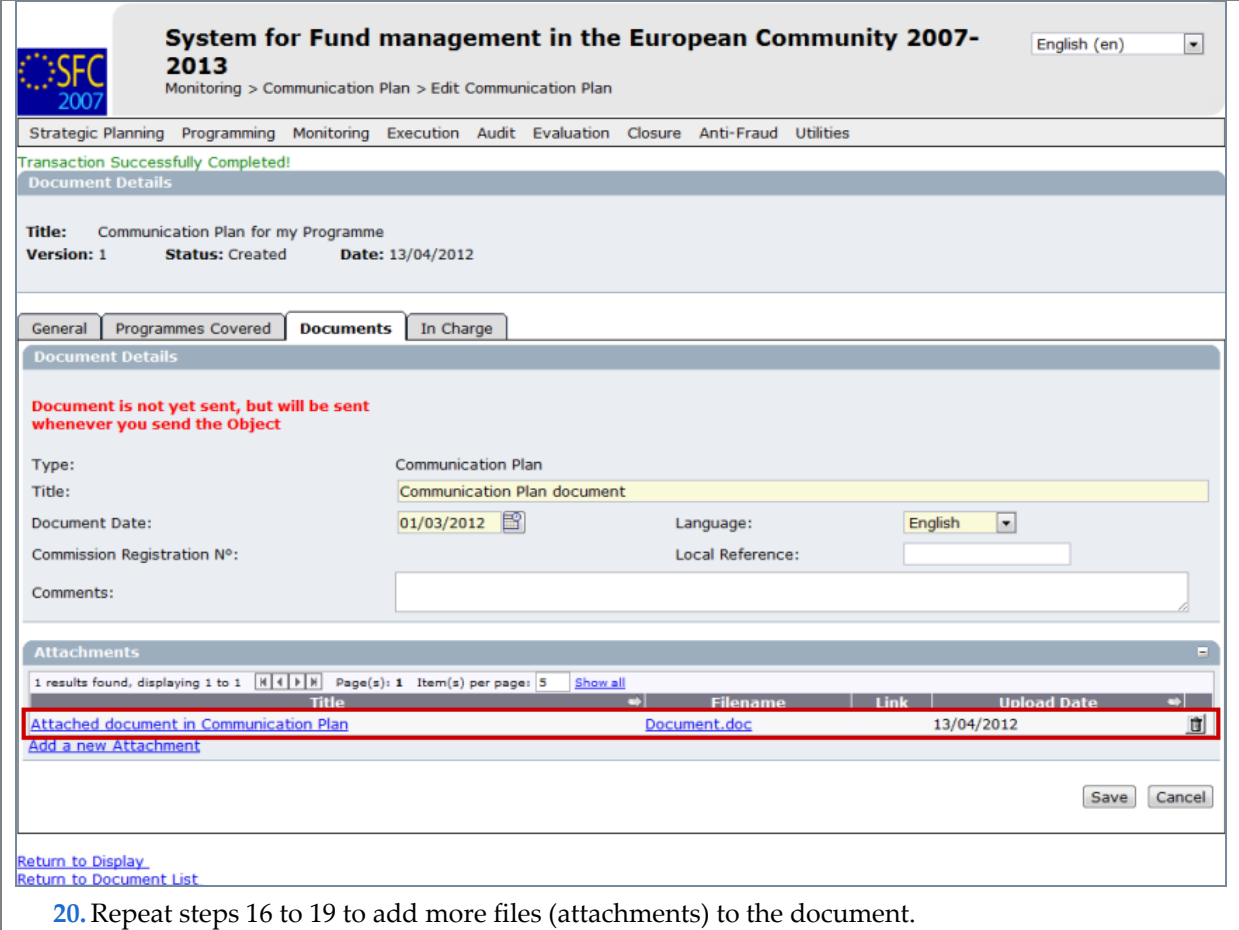

### <span id="page-7-0"></span>**1.5. Adding officials in charge**

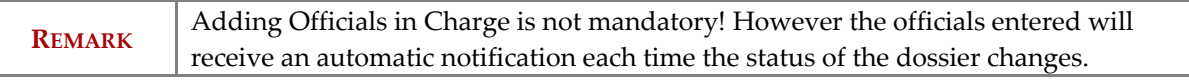

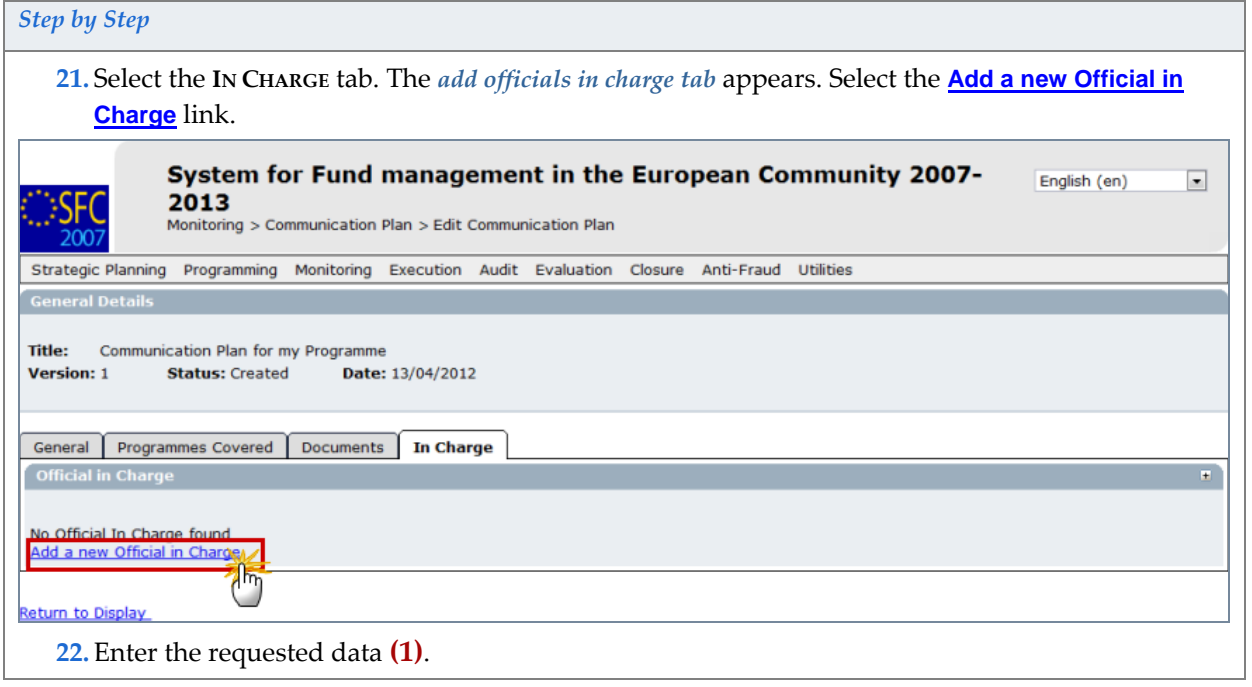

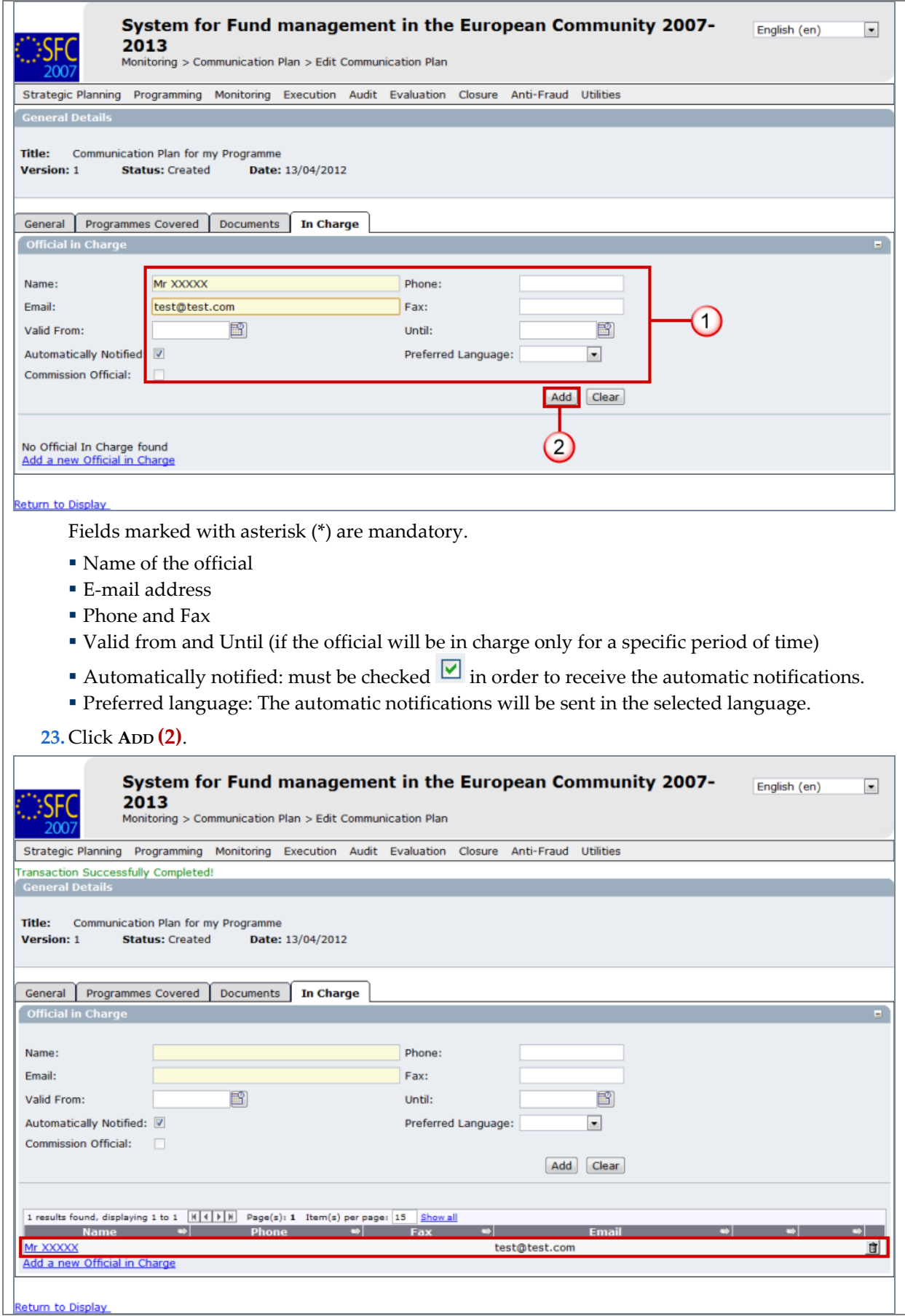

*Version 2.0 - Last revised: 18/04/2012 For more information on this document please contact sfc2007-info@ec.europa.eu* 

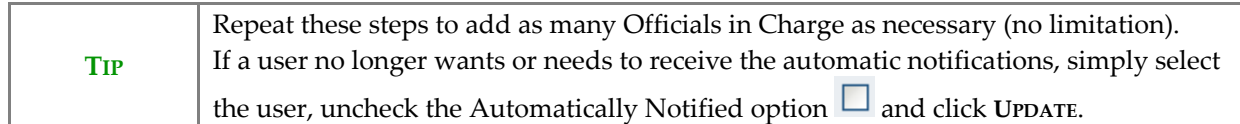

## <span id="page-9-0"></span>**2. Validate the Communication Plan**

Click on the **Return to Display** option. The *Display Communication Plan* screen appears. You have an overview of the Communication Plan and its contents.

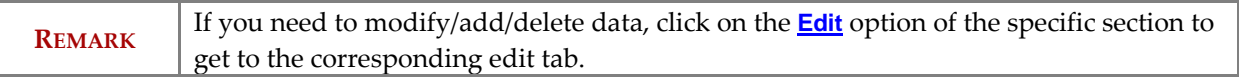

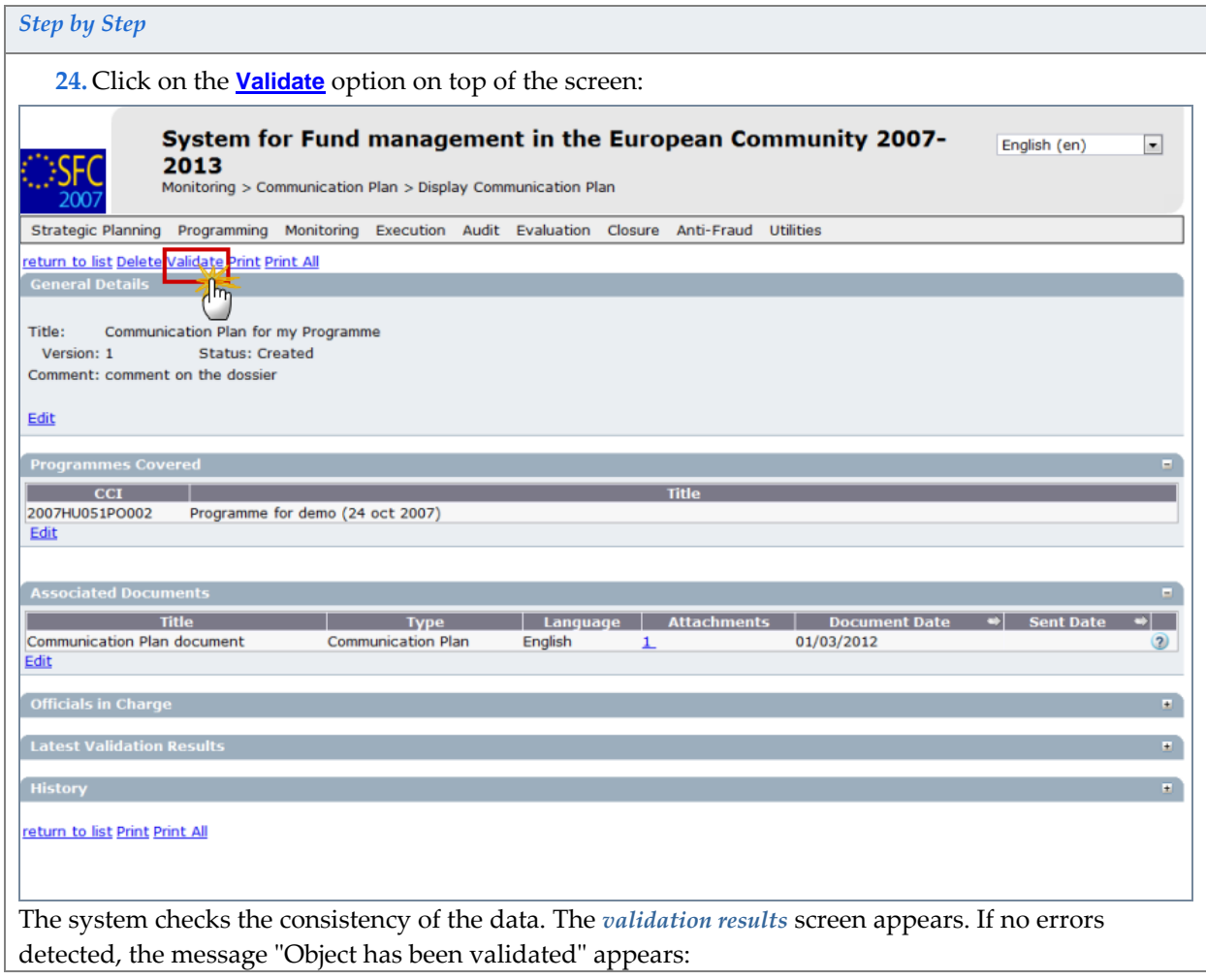

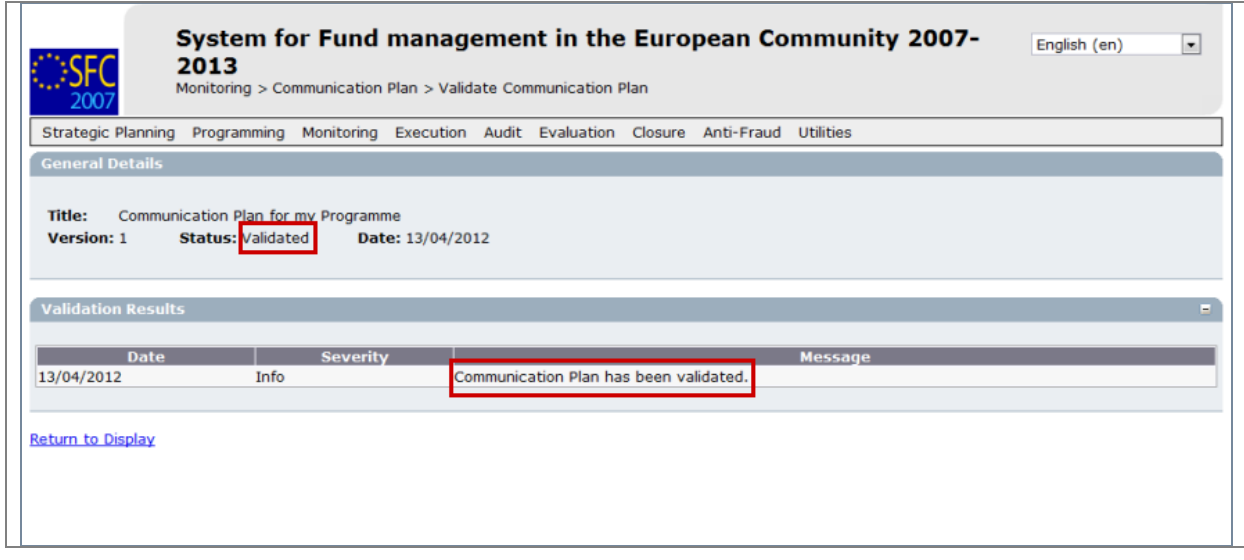

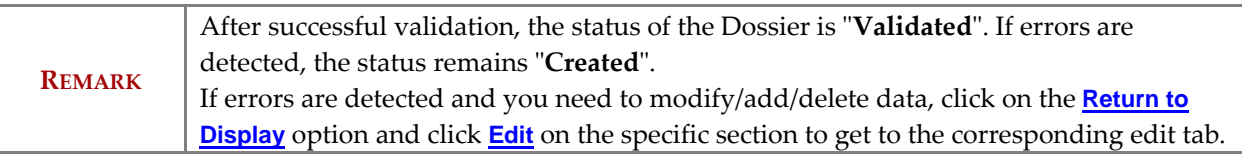

<span id="page-10-0"></span>For a list of the validation rules go t[o a:](#page-15-0) Validation rules for the Communication Plan

# **3. Sending the Communication Plan to the Commission**

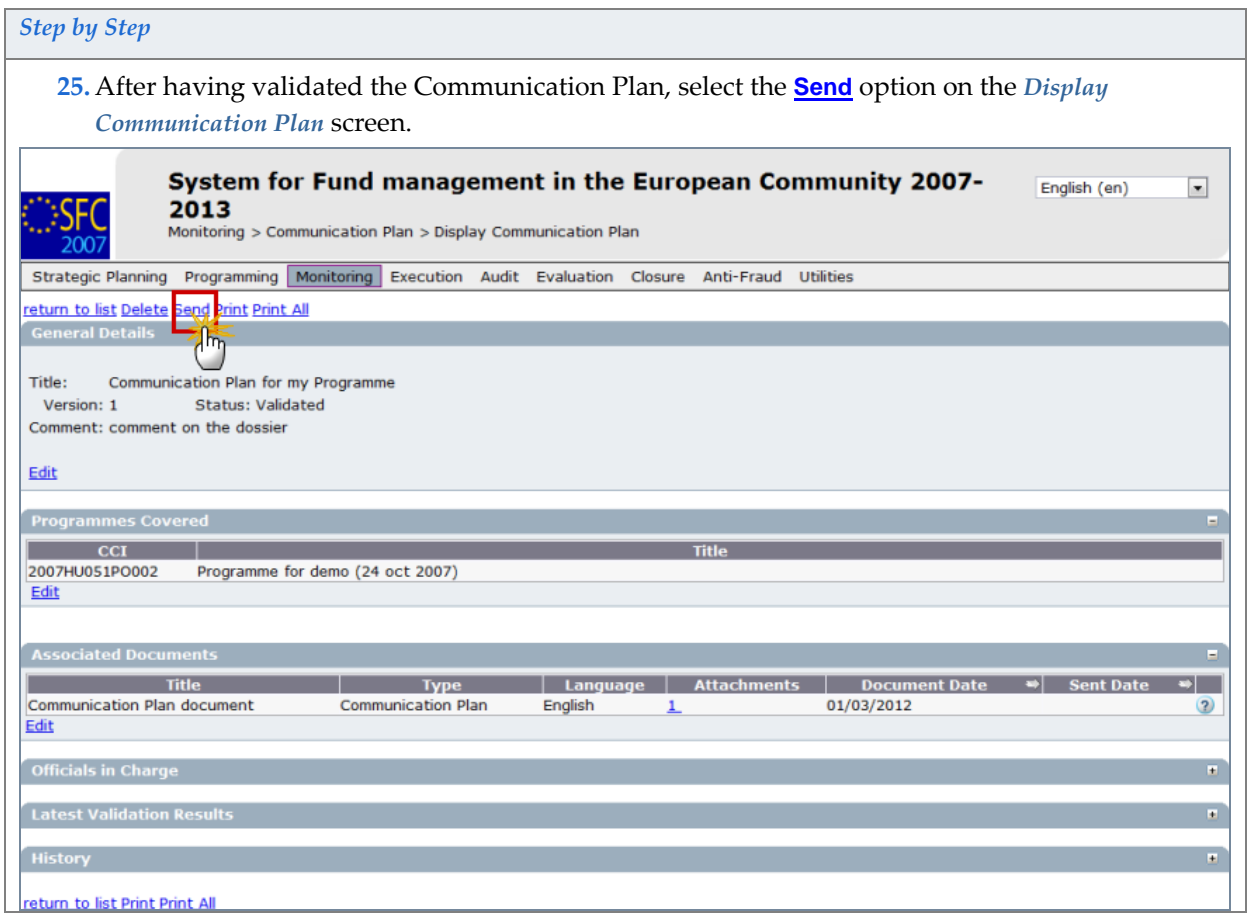

*Version 2.0 - Last revised: 18/04/2012* 

*For more information on this document please contact sfc2007-info@ec.europa.eu* 

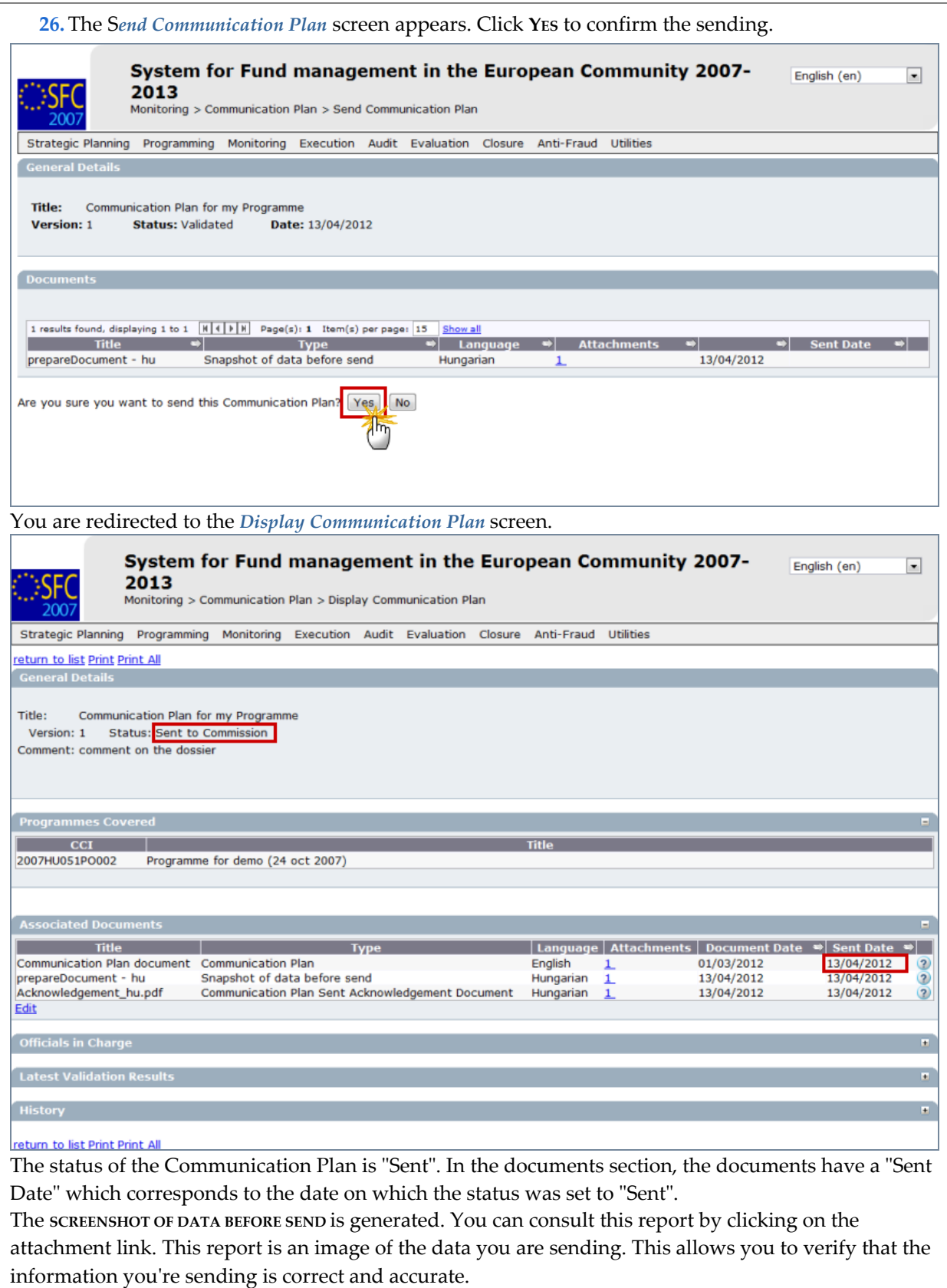

Click on the link **Return to list** to go back to the list:

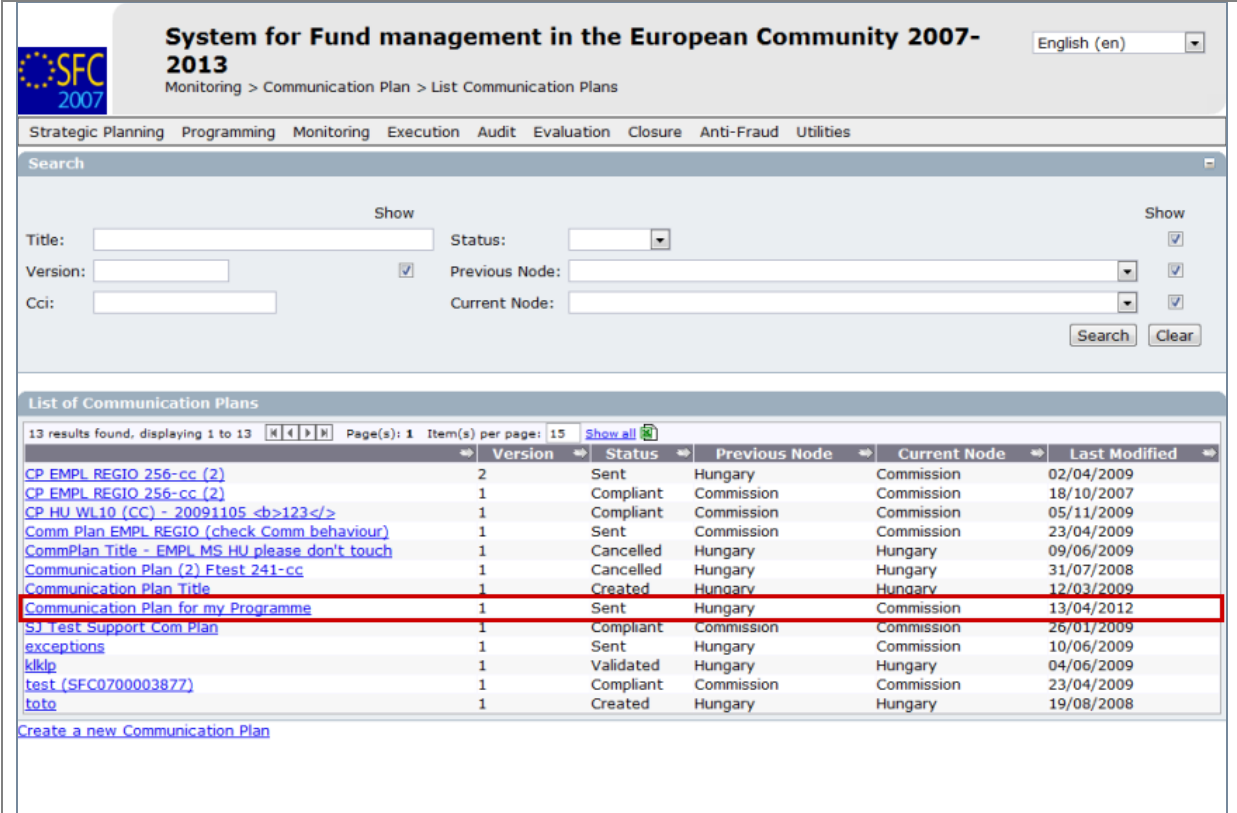

## <span id="page-12-0"></span>**4. Create a new version of the Communication Plan**

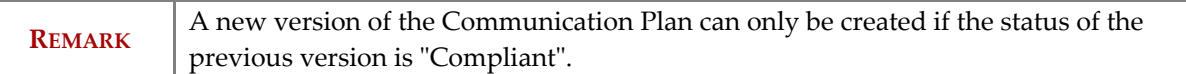

#### *Step by Step*

**27.** Go to the **MONITORING > COMMUNICATION PLAN** menu. The *Communication Plan list* appears with the existing version of the Communication Plan. Click on its title to open the dossier.

**28.**In the *Display Communication Plan* screen click on the link **Create a new version of the Communication Plan**:

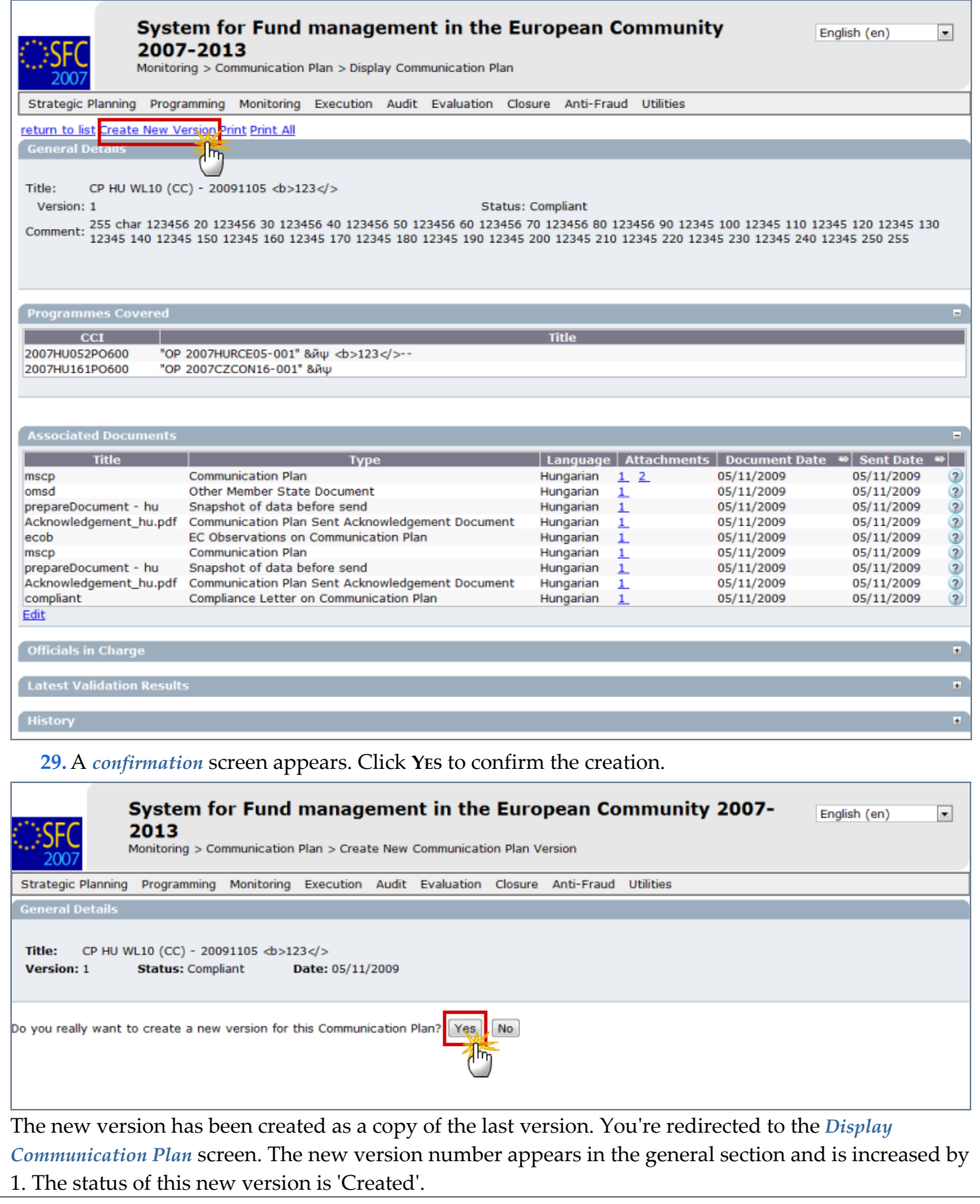

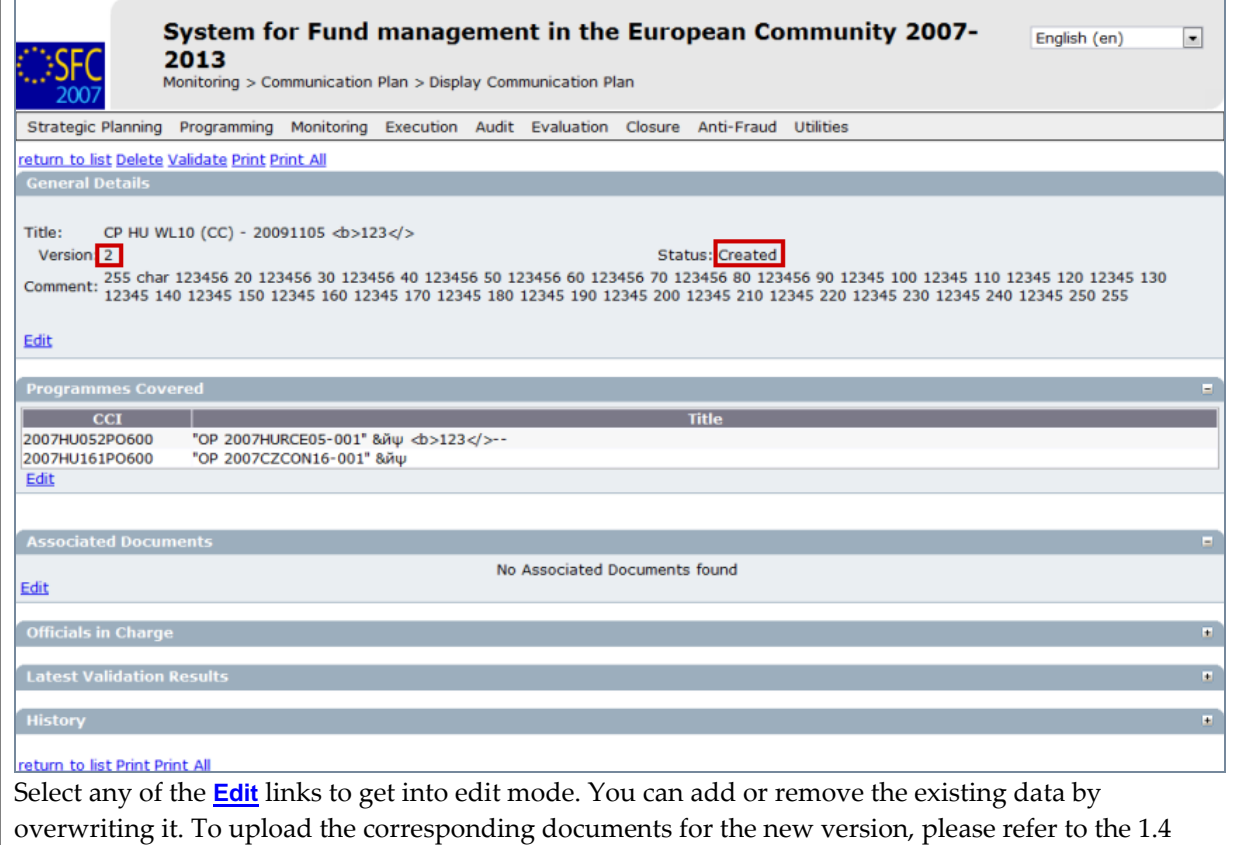

Add documents section of the guide.

### **a. Validation rules for the Communication Plan**

<span id="page-15-0"></span>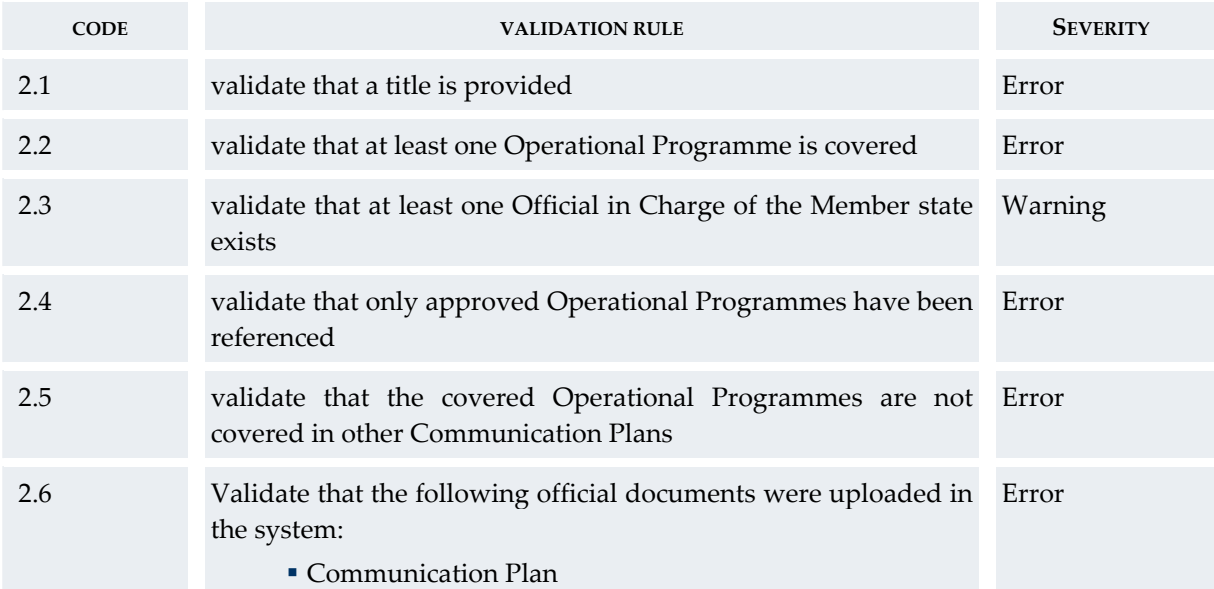

#### **b. Workflow of the Communication Plan**

<span id="page-15-1"></span>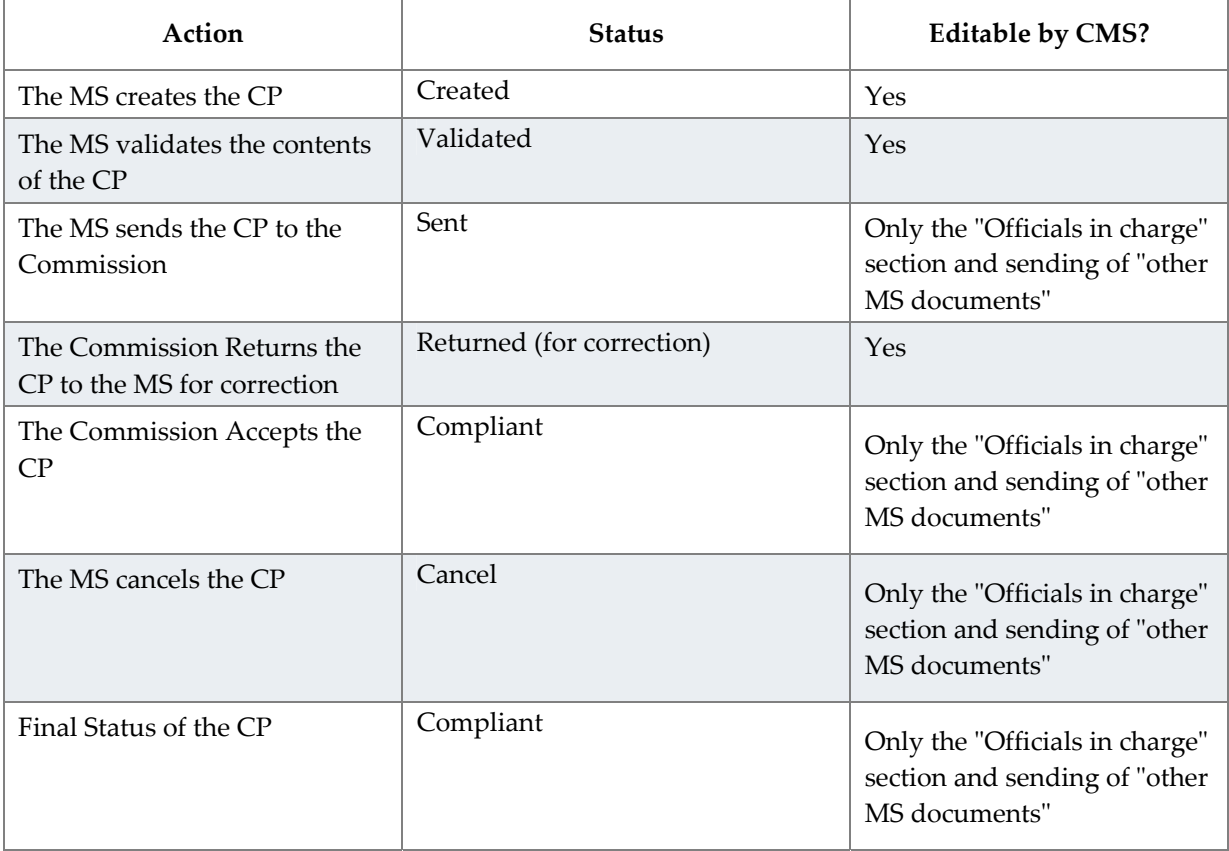

#### **c. Glossary:**

<span id="page-15-2"></span>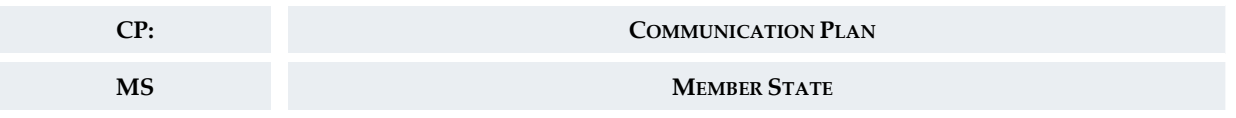

*Version 2.0 - Last revised: 18/04/2012* 

*For more information on this document please contact sfc2007-info@ec.europa.eu*